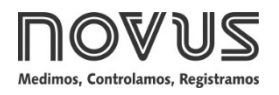

# **TxBlock-USB**

## **TRANSMISSOR DE TEMPERATURA – MANUAL DE OPERAÇÃO – V1.0x M**

## **INTRODUÇÃO**

O **TxBlock-USB** é um transmissor de temperatura tipo 4-20 mA a dois fios para montagem em cabeçote, alimentado pelo loop de corrente. A corrente de saída representa o sinal aplicado à entrada do transmissor linearizado em função do tipo de entrada configurado.

Sua configuração é realizada ao conectar o transmissor diretamente à porta USB do PC. Para realizar a configuração, não é necessário que o dispositivo esteja alimentado.

## **INSTALAÇÃO MECÂNICA**

O transmissor **TxBlock-USB** é próprio para ser instalado em cabeçotes. Vibrações, umidade e temperatura excessivas, interferências eletromagnéticas, alta tensão e outras interferências podem danificar o dispositivo permanentemente, além de poder causar erro no valor medido.

## **DIMENSÕES**

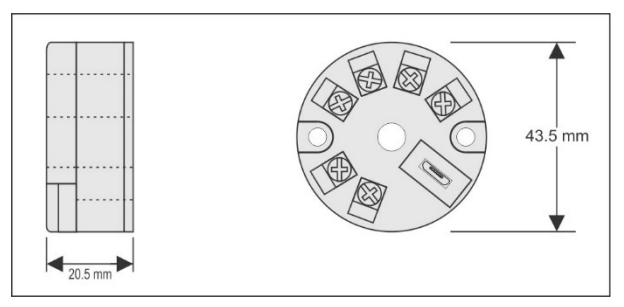

**Figura 1 –** Dimensões do transmissor

## **INSTALAÇÃO ELÉTRICA**

- Secção do fio utilizado: 0,14 a 1,5 mm².
- Torque recomendado no terminal: 0,8 Nm.

## **RECOMENDAÇÕES PARA A INSTALAÇÃO**

- Condutores de sinais de entrada devem percorrer a planta do sistema em separado dos condutores de saída e de alimentação. Se possível, em eletrodutos aterrados.
- A alimentação dos instrumentos deve vir de uma rede própria para a instrumentação.
- Em aplicações de controle e monitoração, é essencial considerar o que pode acontecer quando qualquer parte do sistema falhar.
- É recomendável o uso de FILTROS RC (47  $\Omega$  e 100 nF, série) em bobinas de contactoras, solenóides, etc.

## **CONEXÕES ELÉTRICAS**

As figuras abaixo mostram as conexões elétricas necessárias. Os terminais 3, 4, 5 e 6 são dedicados à conexão do sensor. **CARGA** representa o aparelho medidor de corrente 4-20 mA (indicador, controlador, registrador, etc.).

## **PT100 2 FIOS**

**Nota**: Quando utilizado o Pt100 2 fios, os terminais 3 e 4 devem ser interligados, conforme figura abaixo.

O comprimento do cabo do Pt100 **deverá ser menor que 30 cm** para os valores de erro de medição dentro das especificações (resistência ôhmica).

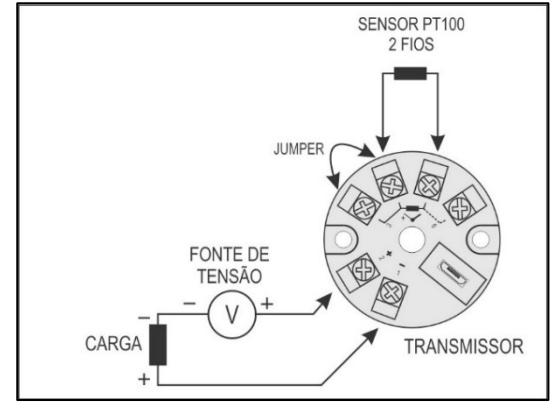

**Figura 2 –** Conexões elétricas do transmissor (Pt100 2 fios)

## **PT100 3 FIOS**

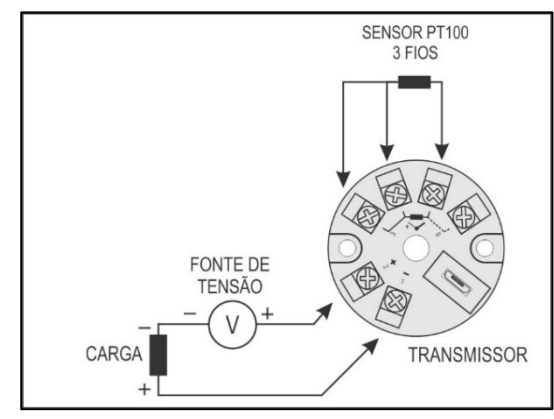

**Figura 3 –** Conexões elétricas do transmissor (Pt100 3 fios)

#### **PT100 4 FIOS**

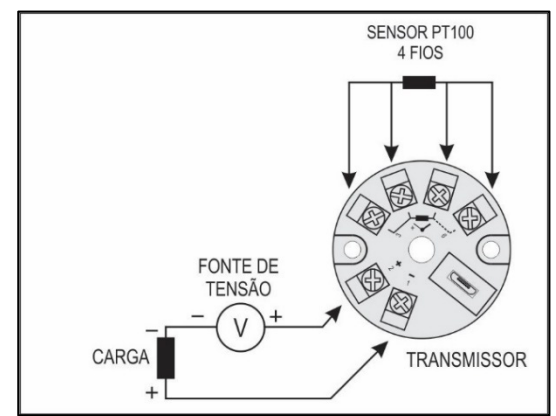

**Figura 4 –** Conexões elétricas do transmissor (Pt100 4 fios)

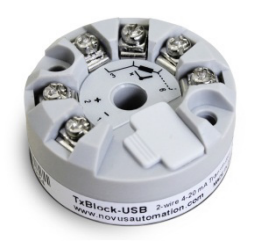

**Pt1000 3 fios / Pt100 3 fios e 4 fios**: Para a correta compensação das resistências do cabo do RTD, elas devem ser iguais em todos os terminais e não devem ultrapassar 25 Ω por cabo. A fim de garantir essas condições, recomenda-se o uso de cabo de 3 ou 4 fios de mesmo comprimento e mesma bitola.

#### **NTC 2 FIOS**

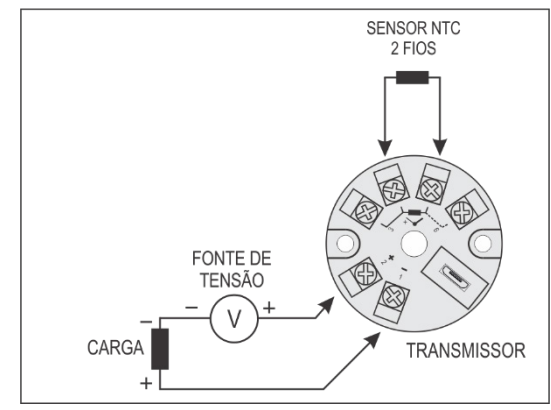

**Figura 5 –** Conexões elétricas do transmissor (NTC 2 fios)

#### **TERMOPARES**

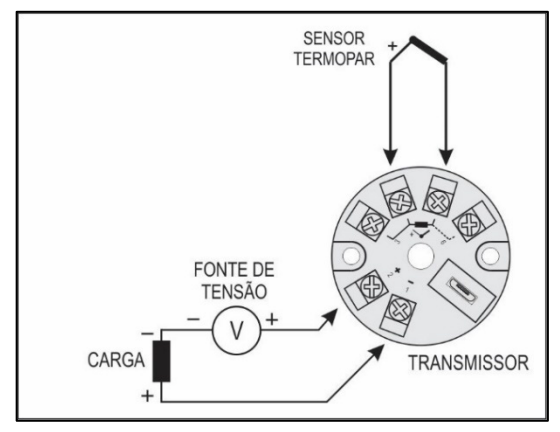

**Figura 6 –** Conexões elétricas do transmissor (Termopar)

#### **TENSÃO (0-50 mV)**

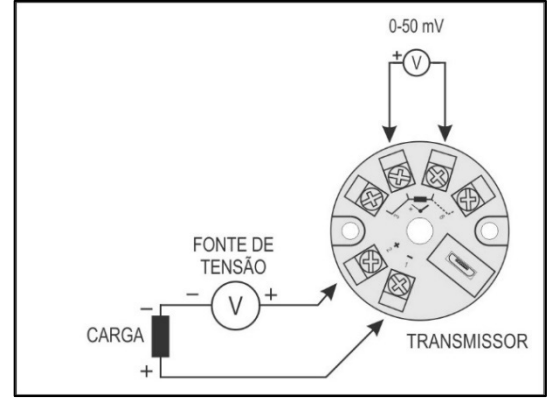

**Figura 7 –** Conexões elétricas do transmissor (0-50 mV)

## **CONFIGURAÇÃO**

Quando o transmissor for utilizado com a configuração de fábrica, não é necessária nenhuma intervenção e sua instalação pode ser executada imediatamente.

Quando uma alteração na configuração for necessária, esta deverá ser realizada por meio do software *TxConfig II* ou do aplicativo *TxConfig*.

A interface de configuração do transmissor (cabo USB) pode ser adquirida junto ao fabricante ou em seus representantes autorizados.

O software de configuração pode ser baixado gratuitamente no website do fabricante. Para realizar a instalação, deve-se executar o arquivo *TxConfigIISetup.exe* e seguir as instruções do instalador.

O aplicativo de configuração, por sua vez, disponível apenas para smartphones *Android*, pode ser baixado gratuitamente na *Google Play Store*. Para realizar a configuração do dispositivo por meio do aplicativo, é necessário um adaptador *On The Go* (OTG). O procedimento de uso desse adaptador será explicado ao longo deste manual.

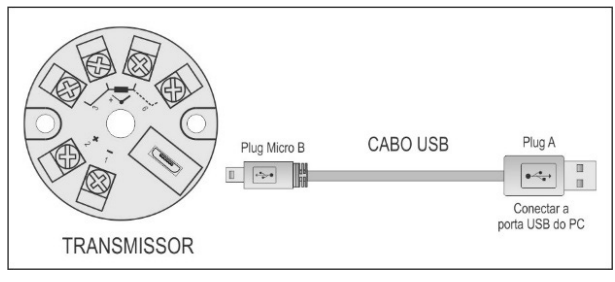

**Figura 8 –** Conexão do cabo USB

Durante a configuração, o transmissor é alimentado pela USB, não necessitando de fonte externa.

A configuração do transmissor também pode ser feita com este conectado ao *loop* ao utilizar a energia da fonte que alimenta o processo.

Não há isolamento elétrico entre a entrada do transmissor e a porta (interface) de comunicação, portanto não é recomendada a sua configuração com a entrada de sensor ligada ao processo. Ver **Figura 9**.

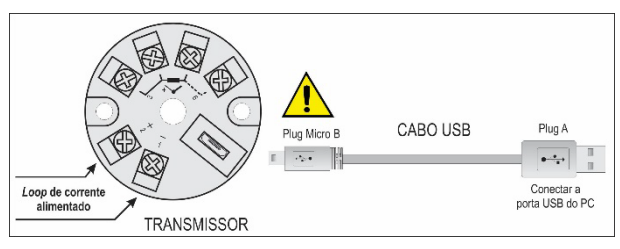

**Figura 9 –** Conexões do cabo USB – Alimentação pelo *loop*

Após essas conexões, deve-se executar o software *TxConfig II* e, se necessário, consultar o tópico *Ajuda* para obter auxílio.

Para obter mais informações sobre como conectar o **TxBlock-USB** ao próprio smartphone e configurar o dispositivo, ver capítulo **CONEXÕES DO SMARTPHONE**.

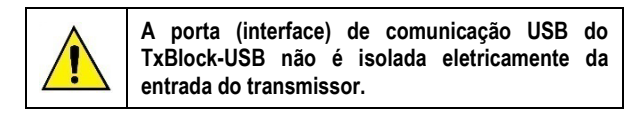

## **SOFTWARE E APLICATIVO DE CONFIGURAÇÃO**

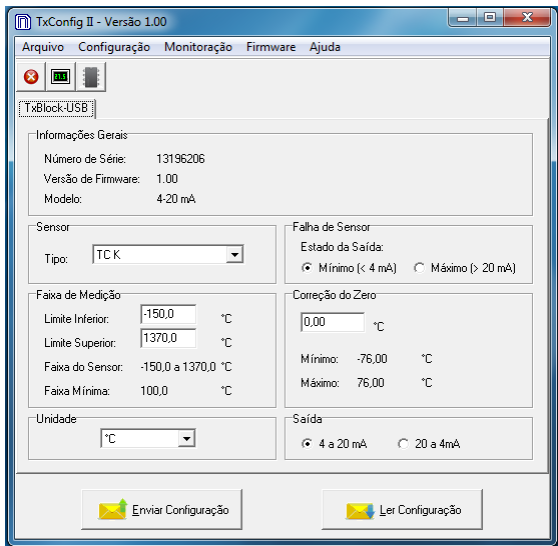

| <b>Read</b> TxConfig                   |  |  |  |
|----------------------------------------|--|--|--|
| CONFIGURAÇÃO<br><b>DIAGÓSTICO</b>      |  |  |  |
| <b>Informações Gerais</b>              |  |  |  |
| Número de Série<br>305419896           |  |  |  |
| Versão do Firmware<br>1,06             |  |  |  |
| Modelo<br>TxBlock-USB 4-20mA           |  |  |  |
| Sensor                                 |  |  |  |
| Tipo                                   |  |  |  |
| TC J<br>4                              |  |  |  |
| Unidade                                |  |  |  |
| *C<br>4                                |  |  |  |
| <b>Faixa de Medição</b>                |  |  |  |
| Limite Inferior                        |  |  |  |
| $^{\circ}$ c<br>0.0                    |  |  |  |
| <b>Limite Superior</b>                 |  |  |  |
| 600.0 °C                               |  |  |  |
| Faixa do Sensor<br>$-100.0$ a 760.0 °C |  |  |  |
| Faixa Mínima<br>100.0 °C               |  |  |  |
| <b>Falha de Sensor</b>                 |  |  |  |
| Estado da Saída                        |  |  |  |
| Mínimo (<4 mA)<br>◢                    |  |  |  |
| Correção do Zero                       |  |  |  |
| 0.0 °c                                 |  |  |  |
| Mínimo<br>$-43.0 °C$                   |  |  |  |
| Máximo<br>43.0 °C                      |  |  |  |
| Saída                                  |  |  |  |
| 4 a 20mA<br>4                          |  |  |  |
| maa ah<br>c                            |  |  |  |

**Figura 11 –** Tela principal do aplicativo *TxConfig*

Os campos de ambas as telas têm as seguintes funcionalidades:

- **1. Informações Gerais**: Neste campo constam os dados que identificam o transmissor. Durante eventuais consultas, essas informações devem ser apresentadas ao fabricante.
- **2. Sensor**: Permite selecionar o sensor a ser utilizado. Ver **Tabela 1**.
- **3. Faixa de Medição**: Permite definir a faixa de medição do transmissor.

**Limite Inferior** da Faixa: Temperatura desejada para a corrente de 4 mA.

**Limite Superior** da Faixa: Temperatura desejada para a corrente de 20 mA.

#### **Faixa do Sensor**

Os valores escolhidos não podem ultrapassar a **Faixa do Sensor** mostrada neste mesmo campo. Ver **Tabela 1** deste manual.

#### **Faixa Mínima**

Não podem estabelecer faixa com largura (*span*) menor que o valor de **Faixa Mínima** indicada mais abaixo, neste mesmo campo. Ver **Tabela 1** deste manual.

**4. Falha de Sensor**: Permite estabelecer o comportamento da saída quando o transmissor indicar falha:

**Mínimo:** A corrente de saída vai para < 3,6 mA (*down-scale*). Tipicamente utilizada em refrigeração.

**Máximo**: A corrente de saída vai para > 22,0 mA (*up-scale*). Tipicamente utilizada em aquecimento.

- **5. Correção do Zero**: Permite corrigir pequenos desvios apresentados na saída do transmissor, como, por exemplo, quando ocorrer a troca do sensor.
- **6. Enviar Configuração**: Permite enviar a nova configuração. Uma vez enviada, a configuração será imediatamente adotada pelo transmissor.

**7. Ler Configuração**: Permite ler a configuração presente no transmissor conectado. A tela passa a apresentar a configuração atual, que poderá ser alterada pelo usuário.

## **CONFIGURAÇÃO DE FÁBRICA**

- Sensor Pt100 3 fios, faixa 0 a 100 °C;
- Saída em máximo para falha de sensor;
- 0 °C de correção de zero;
- Unidade: °C;
- Saída: 4-20 mA.

No pedido de compra, o usuário pode definir uma configuração específica.

## **CONEXÕES DO SMARTPHONE**

Smartphones *Android* com a tecnologia *On the Go* (OTG) podem ser diretamente conectados ao dispositivo por meio da entrada Micro-USB e o auxílio de um cabo específico. Isso permite que reconhecer e configurar o **TxBlock-USB** ao executar o aplicativo *TxConfig*.

Para tanto, é necessário observar o modo de conexão do cabo *On the Go* no dispositivo, como pode ser visto na **Figura 12**:

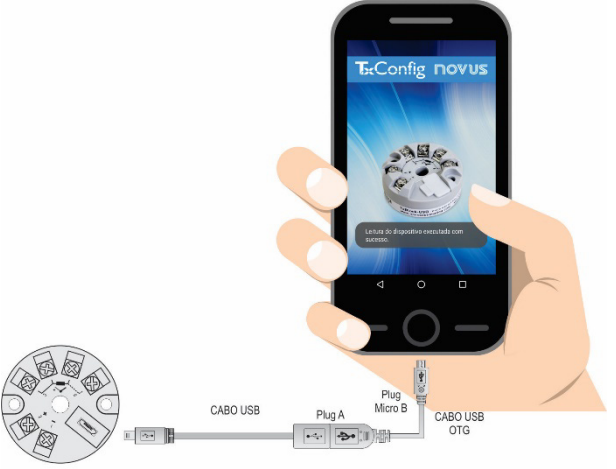

**RANSMISSOL** 

**Figura 12 –** Conexão do cabo *On the Go*

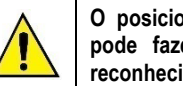

**O posicionamento incorreto da ponta do cabo pode fazer com que o dispositivo não seja reconhecido pelo aplicativo.**

#### **CONFIGURANDO O TXBLOCK-USB COM O APLICATIVO TXCONFIG PARA** *ANDROID*

Uma vez feita a conexão entre o smartphone e o **TxBlock-USB**, o smartphone enviará a seguinte mensagem:

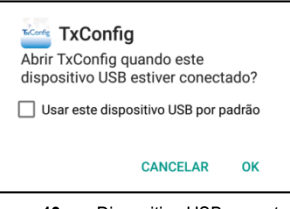

**Figura 13 –** Dispositivo USB conectado

Para o correto funcionamento do aplicativo, deve-se marcar a opção "Usar este dispositivo USB por padrão" e, em seguida, clicar no botão OK.

Depois disso, o smartphone executará automaticamente o aplicativo *TxConfig*, tendo este já sido previamente instalado, e exibirá a seguinte mensagem:

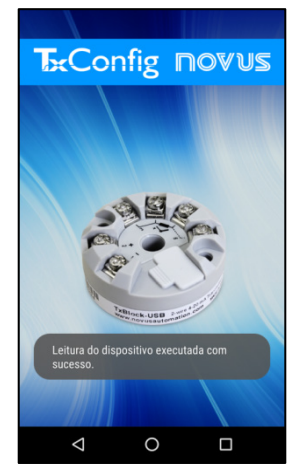

**Figura 14 –** Leitura executada com sucesso

O aplicativo mudará automaticamente para a tela de configuração (ver **Fig. 11**), onde será possível configurar o **TxBlock-USB**.

## **OPERAÇÃO**

É possível alterar o Offset do sensor por meio do software *TxConfig II* ou do aplicativo para *Android TxConfig*.

A conexão USB pode ser feita mesmo com o transmissor ligado ao processo e operando, sem ocasionar erros na medida. Ver item *Correção de Zero* no capítulo **CONFIGURAÇÃO** deste manual.

O usuário deve escolher sensor e faixa mais adequados ao seu processo. A faixa escolhida não deve ultrapassar a faixa máxima de medição definida para o sensor e não deve ser menor que a faixa mínima para este mesmo sensor.

É importante observar que a exatidão do transmissor é sempre baseada na faixa máxima do sensor utilizado, mesmo ao configurar uma faixa intermediária.

#### **Exemplo**:

- Se o sensor Pt100 estiver na faixa de 0 a 100 °C e a exatidão for de 0,12 %, haverá um erro máximo de até 1,02 °C (0,12 % de 850 °C).
- Se o sensor Pt100 estiver na faixa de 500 a 600 °C e a exatidão for de 0,19 %, haverá um erro de até 1,61 °C (0,19 % de 850 °C).

**Nota**: Ao efetuar aferições no transmissor, deve-se observar se a corrente de excitação de Pt100 exigida pelo calibrador utilizado é compatível com a corrente de excitação de Pt100 usada no transmissor: 0,8 mA.

## **ESPECIFICAÇÕES**

**Entrada de sensor:** Configurável. Os sensores aceitos estão listados na **Tabela 1**, com as respectivas faixas máximas de medida.

**Termopares**: Tipos J, K, R, S, T, N, E e B, conforme NBR 12771.

Impedância >> 1 MΩ

**Pt100**: Tipo 3 fios, excitação de 0,8 mA, α= 0.00385, conforme NBR 13773.

Para utilizar Pt100 2 fios, interligar terminais 3 e 4.

**Pt1000**: Tipo 3 fios, excitação de 0,65 mA, α = 0.00385, conforme NBR 13773.

Para utilizar Pt1000 2 fios, interligar terminais 3 e 4.

**NTC R25°C**: 10 kΩ ±1 %, B25/85 = 3435

**Tensão**: 0 a 50 mVcc. Impedância >> 1 MΩ

| Tipo de<br><b>Sensor</b> | Faixa Máxima de<br>Medição | Faixa Mínima de<br>Retransmissão |
|--------------------------|----------------------------|----------------------------------|
| Tensão                   | 0a50mV                     | 5 mV                             |
| Termopar K               | -150 a 1370 °C             | 100 °C                           |
| Termopar J               | $-100$ a 760 °C            | 100 °C                           |
| Termopar R               | -50 a 1760 °C              | 400 °C                           |
| Termopar S               | -50 a 1760 °C              | 400 °C                           |
| Termopar T               | $-160$ a 400 °C            | 100 °C                           |
| Termopar N               | -270 a 1300 °C             | 100 °C                           |
| Termopar E               | -90 a 720 °C               | 100 °C                           |
| Termopar B               | 500 a 1820 °C              | 400 °C                           |
| Pt100                    | $-200a650°C$               | 40 °C                            |
| Pt1000                   | $-200a650°C$               | 40 °C                            |
| <b>NTC</b>               | $-30a120^{\circ}$ C        | 40 °C                            |

**Tabela 1 –** Sensores aceitos pelo transmissor

**Tempo entre energizar e estabilizar a medida**: < 2,5 s. A exatidão só será garantida após um tempo de 15 minutos.

**Condições de referência**: Ambiente 25 °C, alimentação 24 V, carga 250  $\Omega$ . Tempo de estabilização: 15 minutos.

**Influência da temperatura**: < 0,16 % / 25 °C

**Tempo de resposta**: Típico 1,6 s

**Tensão máxima admissível nos terminais de entrada no sensor**: 3 V

**Corrente RTD**: 800 µA

**Efeito da resistência dos cabos de RTD**: 0,005 °C / Ω

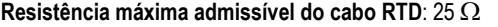

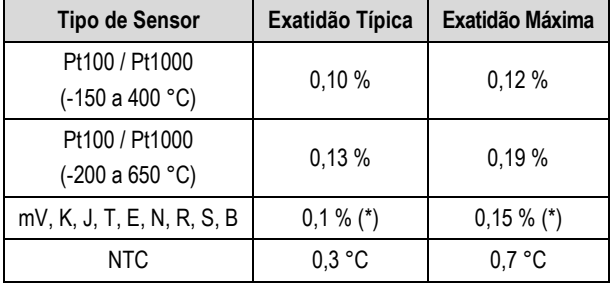

**Tabela 2 –** Erro de calibração, percentuais da faixa máxima do sensor

**(\*) Adicionar compensação da junta fria**: <+- 1 °C

**Influência da alimentação**: 0,006 % / V típico (percentual da faixa máxima).

**Saída:** Corrente de 4-20 mA ou 20-4 mA, tipo 2 fios; linear em relação à temperatura medida pelo sensor selecionado.

#### **Resolução da saída**: 2 µA

**Alimentação**: 10 a 35 Vcc, tensão sobre o transmissor.

**Carga Máxima (RL)**: RL (máx.) = (Vcc – 10) / 0,02 [Ω]

Onde: Vcc = Tensão de Alimentação em Volts (de 10 a 35 Vcc)

**Temperatura de Operação**: -40 a 85 °C

**Umidade Ambiente**: 0 a 90 % UR

**Compatibilidade Eletromagnética**: EN 61326-1:2006

**Não apresenta isolamento elétrico entre entrada e saída.**

**Proteção interna contra inversão da polaridade da tensão de alimentação.**

**Compensação interna de junta fria para termopares.**

**Dimensões**: 43,5 mm (diâmetro) x 20,5 mm (altura)

**Secção do fio utilizado**: 0,14 a 1,5 mm²

**Torque recomendado**: 0,8 Nm

**Alojamento**: ABS UL94-HB

**Certificações**: CE e UKCA

## **GARANTIA**

As condições de garantia se encontram em nosso website [www.novus.com.br/garantia.](http://www.novus.com.br/garantia)